## **Lakuako jantokirako tiketak**

*Nola eskualdatu tiketak "Jantoki Lakua" aplikazioko beste erabiltzaile batzuei?*

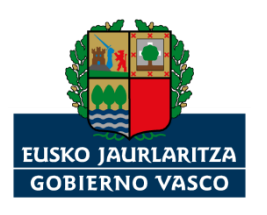

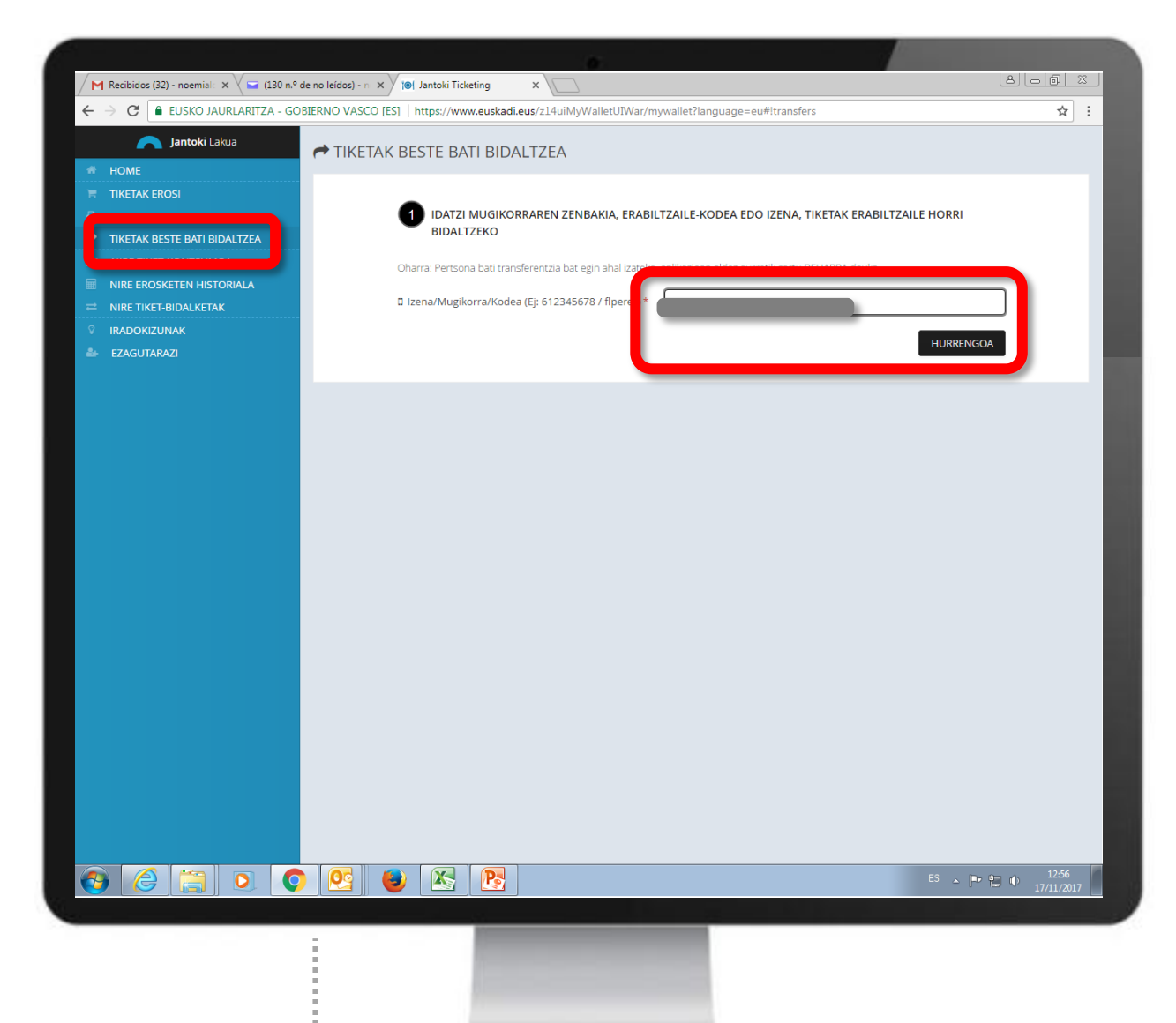

Gure tiketak jantokiko aplikazioko beste erabiltzaile batzuei eskualda diezazkiegu.

Horretarako, sartu Izena / Mugikorra / Erabiltzailekodea, eta "HURRENGOA" botoia aukeratu.

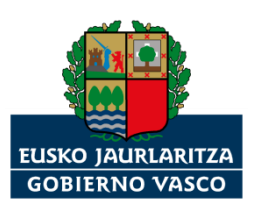

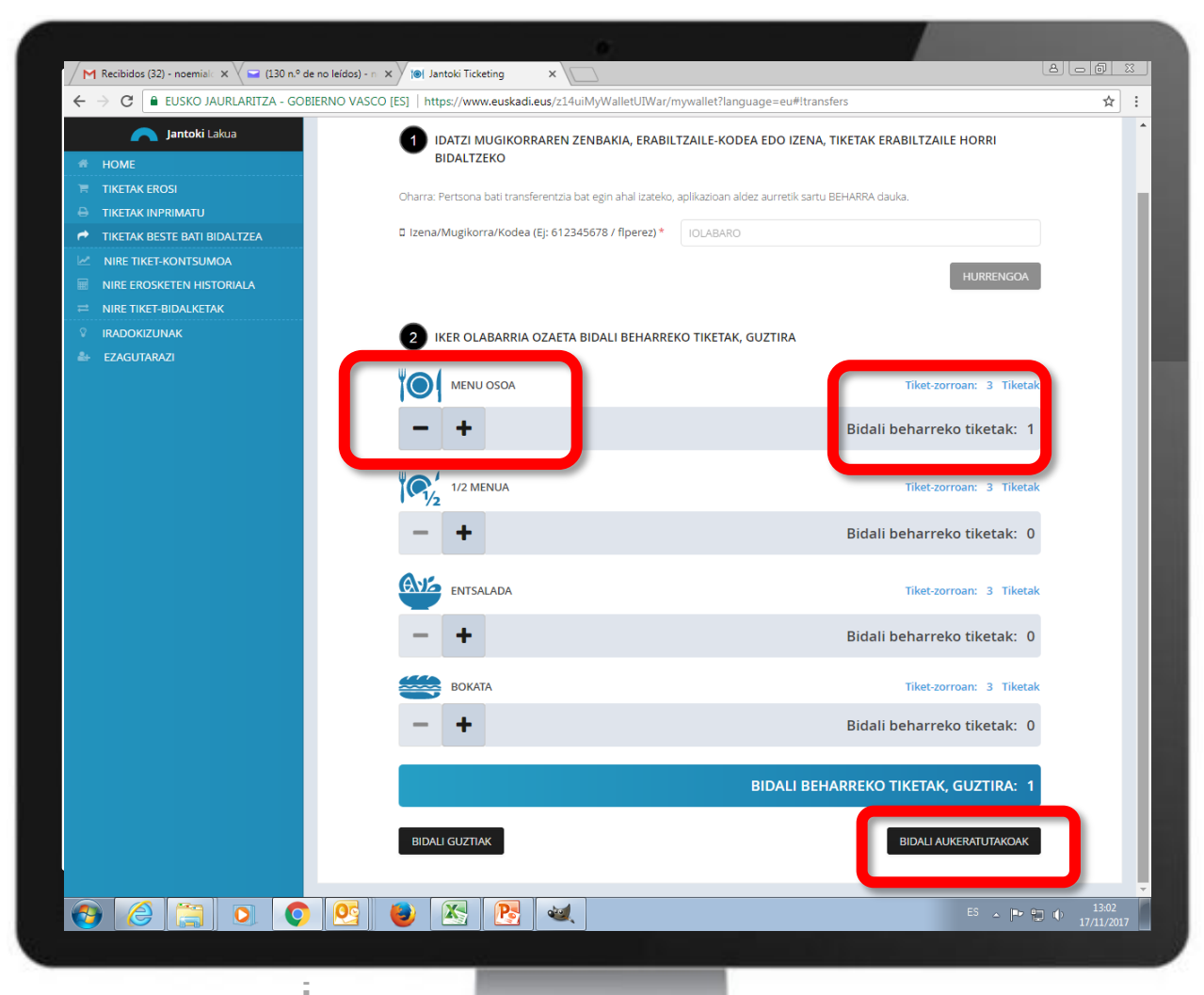

Aukeratu zer tiket eskualdatu nahi dugun, eta "BIDALI AUKERATUTAKOA K" botoia sakatu.

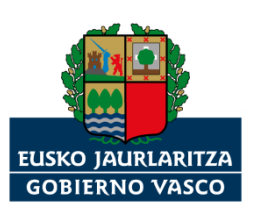

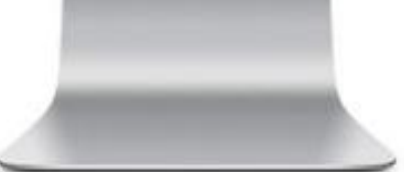

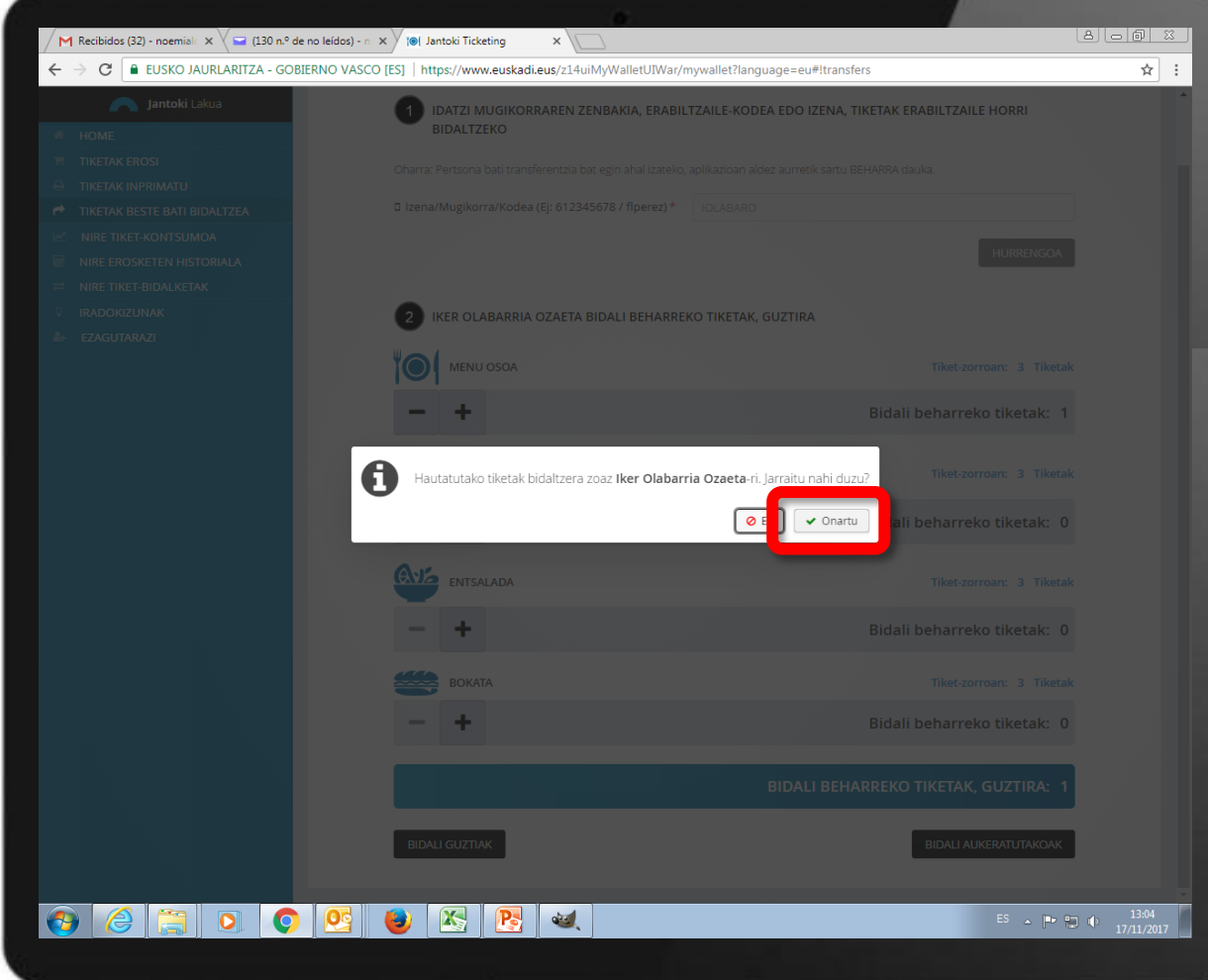

"Onartu" botoia aukeratu, eskualdatu nahi dizkiogula baieztatzeko.

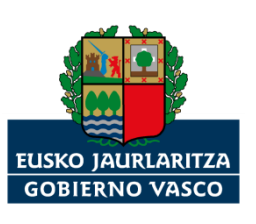

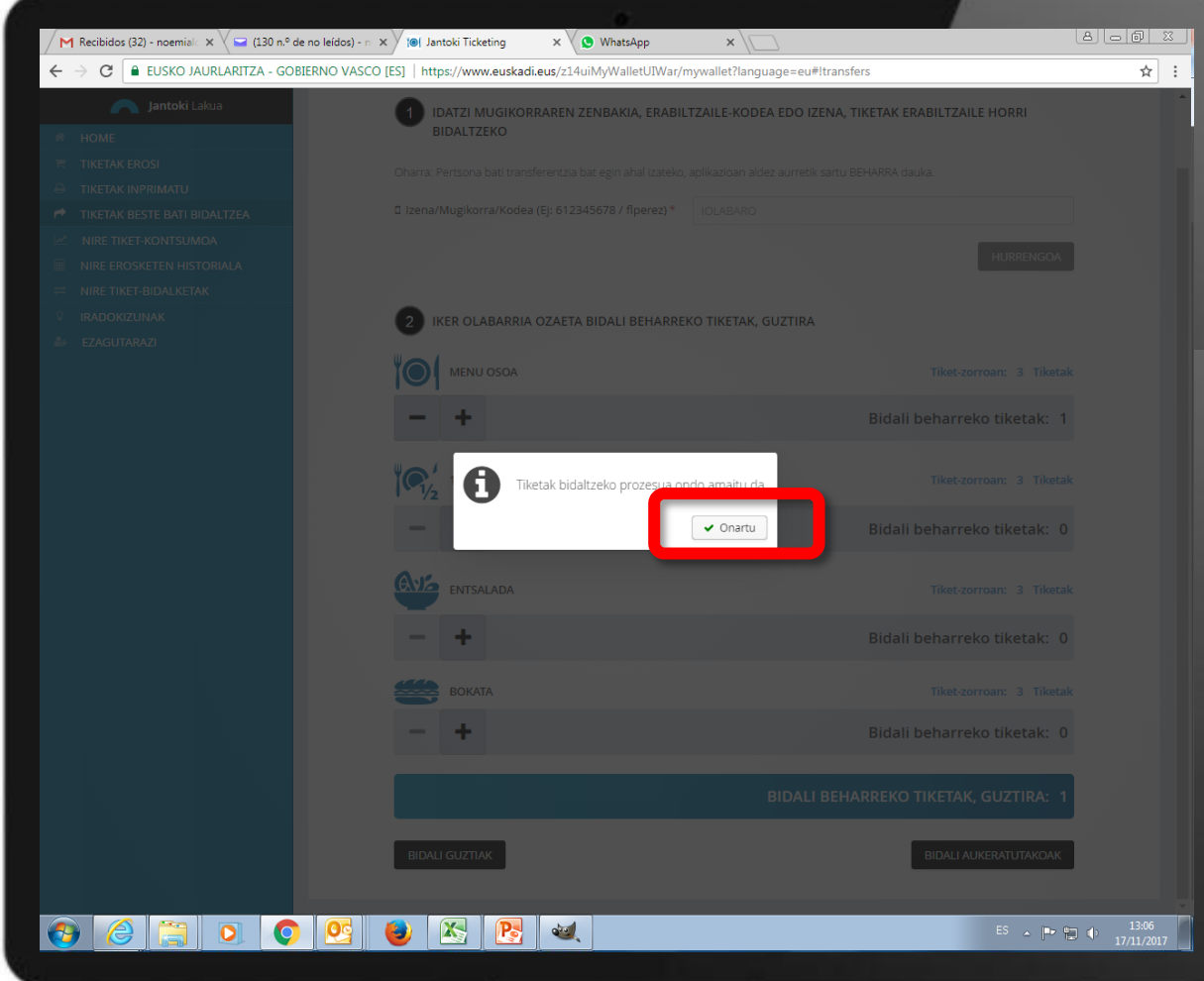

Sistemak baieztatuko digu burutu dugula tiketak eskualdatzeko prozesua.

"Onartu" botoia aukeratu.

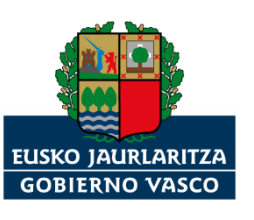

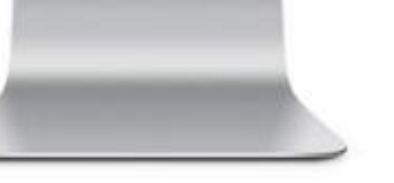

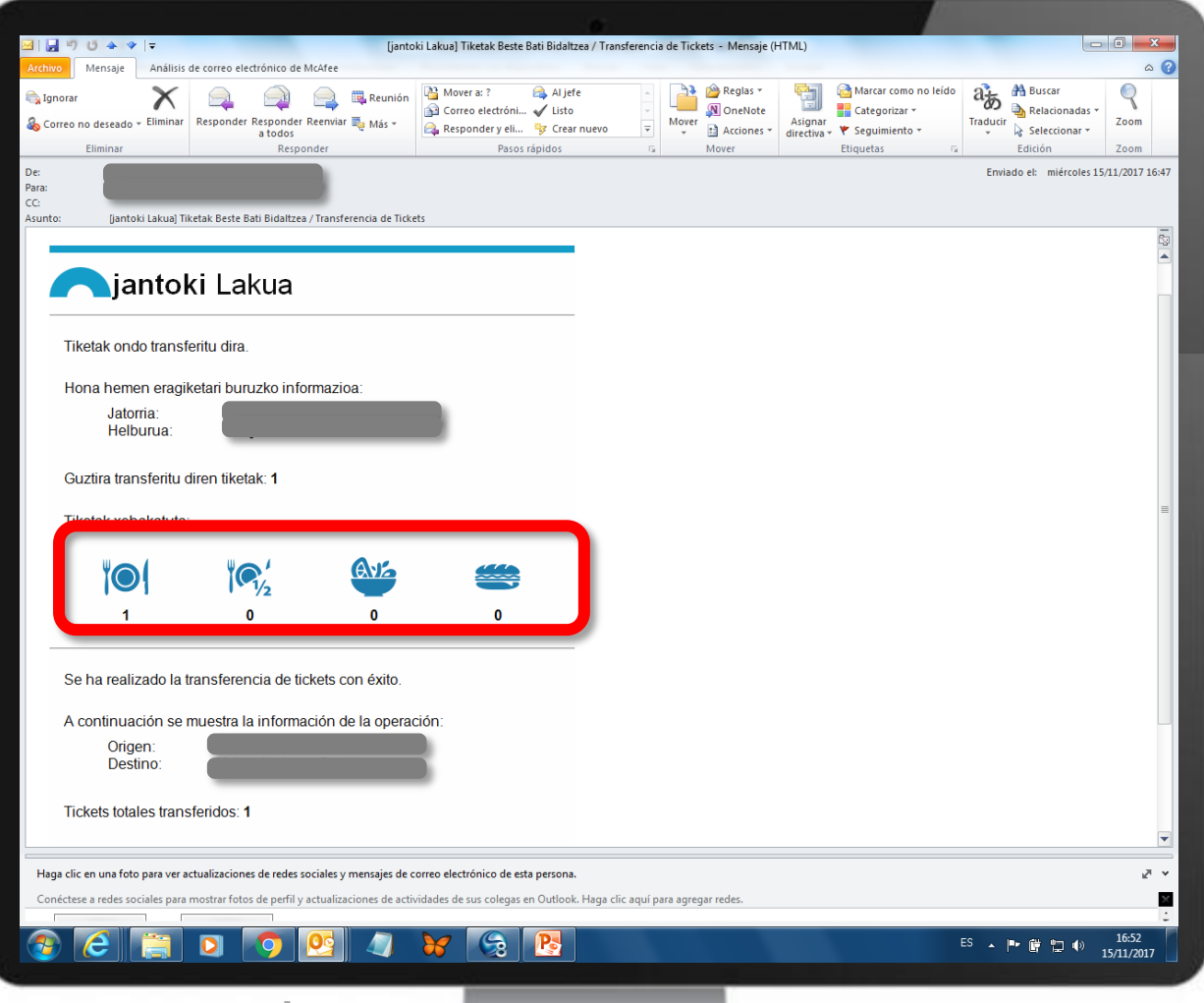

Tiketak eskuordetzen dizkiogun erabiltzaileak mezu elektroniko bat jasoko du: iritsi zaizkiola tiketak eta zernolakoak diren.

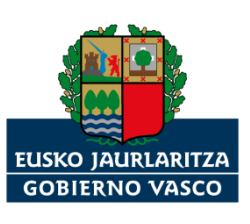

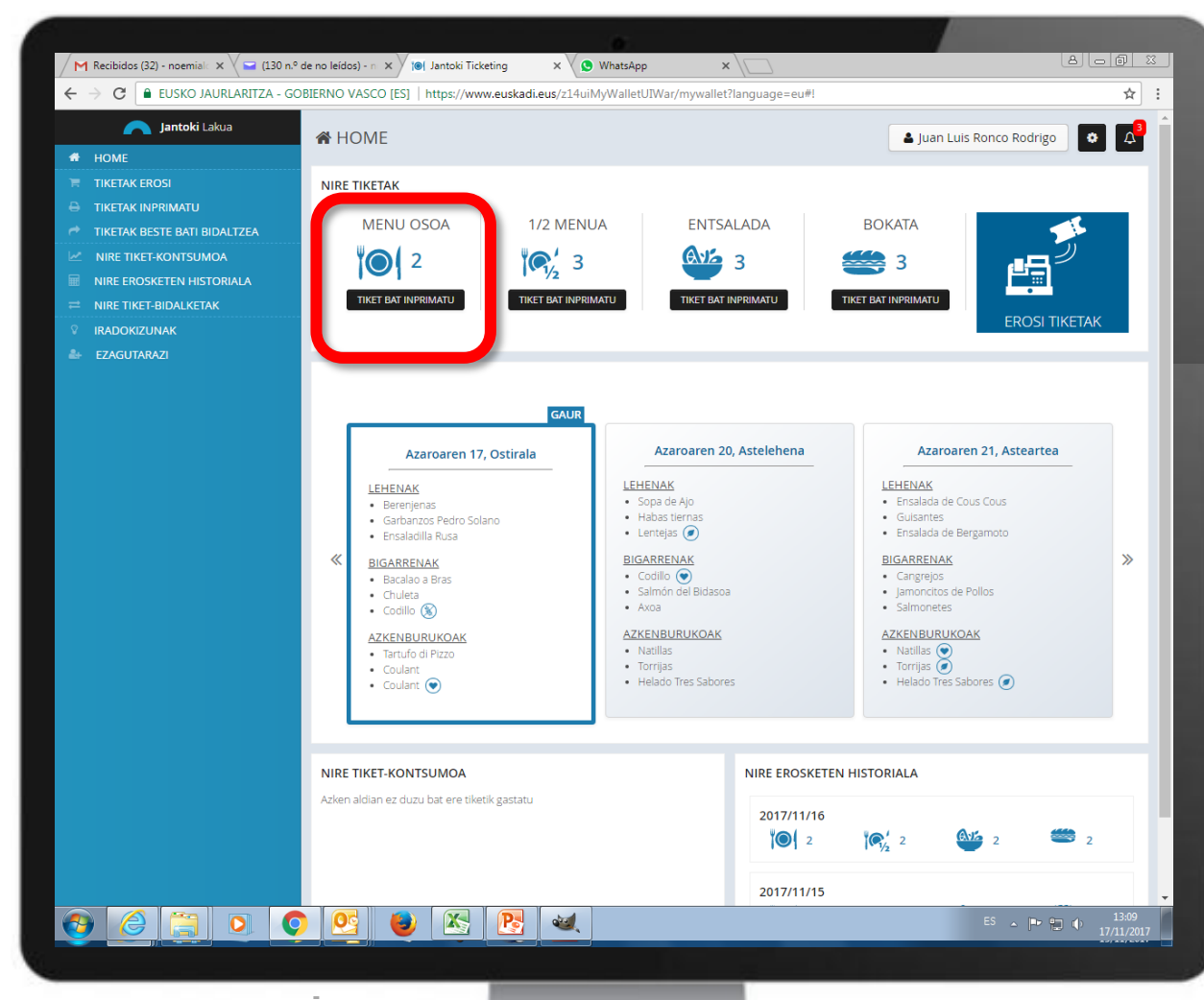

Bidalitako tiketak desagertu egingo dira jatorrizko tiket-zorrotik.

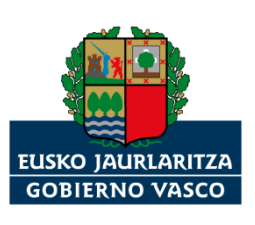

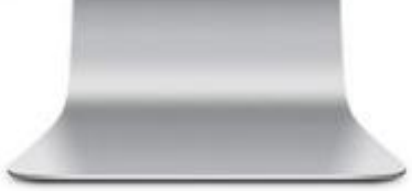

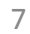

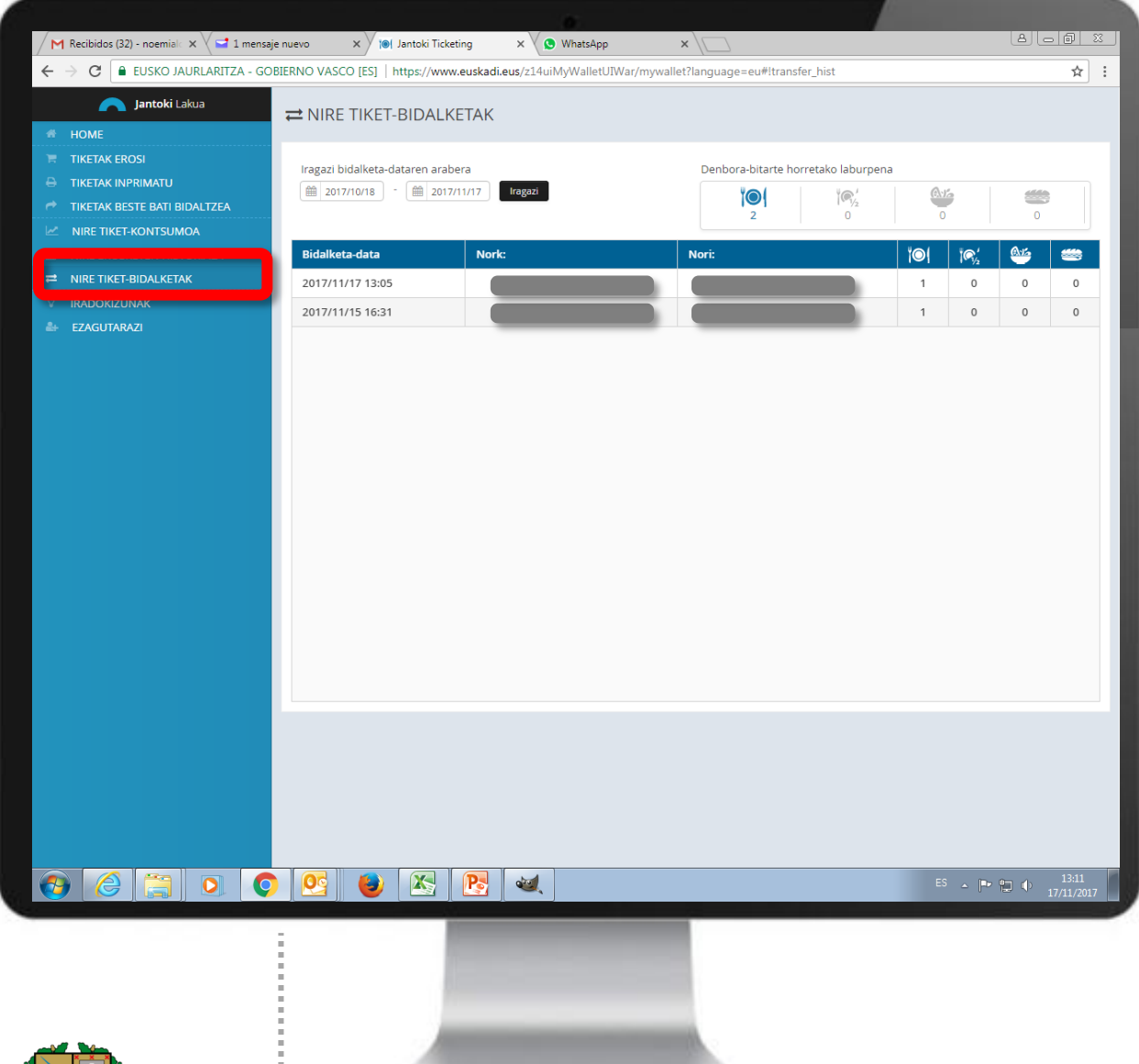

"NIRE TIKET-BIDALKETAK" aukeran bidalketen jarraipena egin dezakegu, bi norabideetan (bidalitakoak eta jasotakoak).

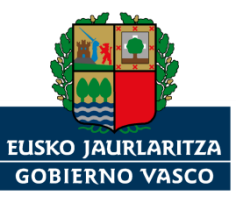

## **Lakuako jantokirako tiketak**

*Nola eskualdatu tiketak "Jantoki Lakua" aplikazioko beste erabiltzaile batzuei?*

*Eskerrik asko*

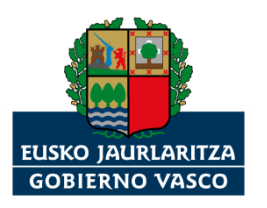